Adv. Web Design I Adv. Photoshop Portfolio Building in Rehance

## **Photoshop Portfolio**

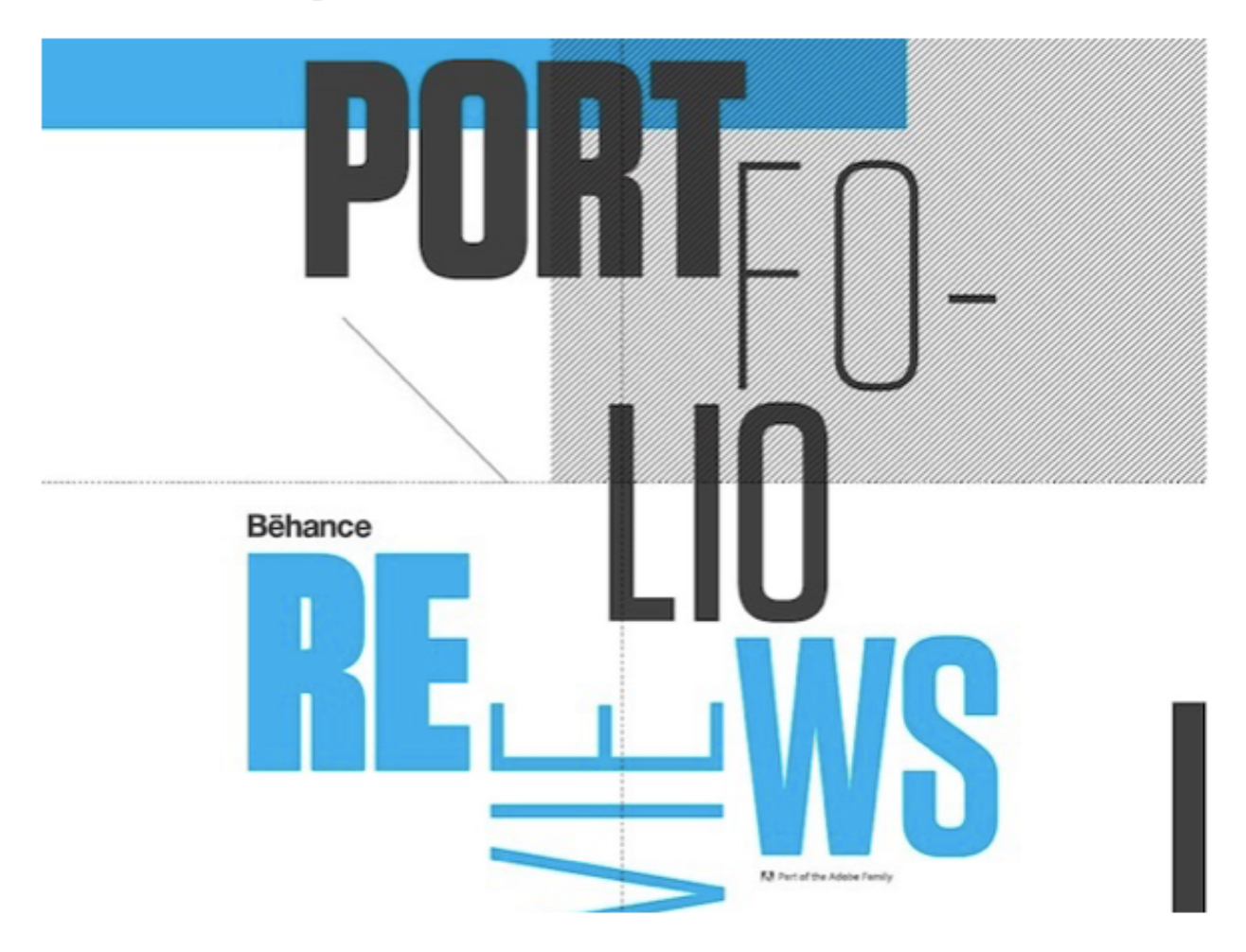

Time to take your photography and photoshop skills to the next level and showcase them to the world! Bechance is now your new home to bring your new found knowledge of photography composition, design principles and photoshop skills to life.

"Photography is an art of observation. It has little to do with the things **vou see and** everything to do with the way you see them."

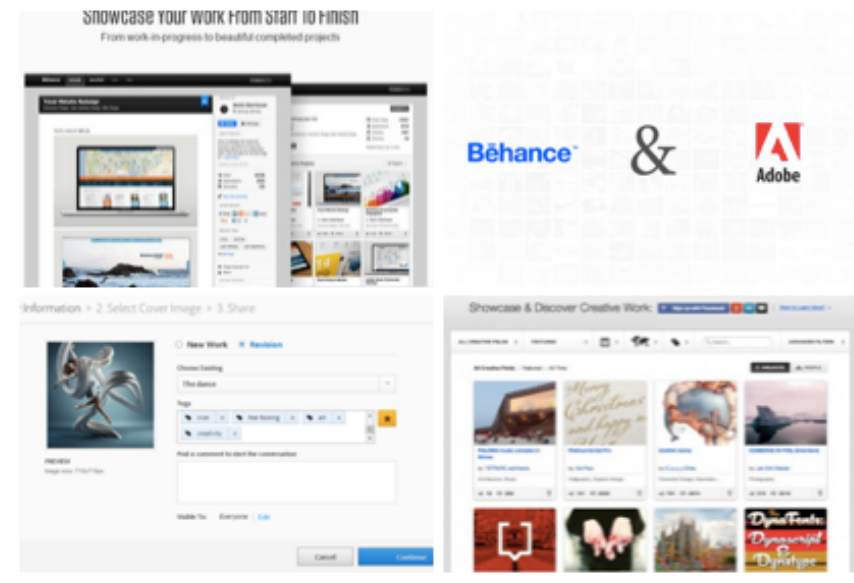

- Elliot Erwitt

## **Directions:**

- 1. After covering the design principles and photography composition lessons and activities with Mrs. Cullen evaluate the list below of photoshop editing options. From that list decide on which six topics you would like to apply to a minimum of one photo from your stock photo library which you will soon create. Each member in the class will also apply the four photoshop topics with an asterisk next to the title. In the end you will have ten different photos which showcase ten different photoshop skills.
- 2. Time to create your photo library. Using your own camera or signing one out from Mrs. Cullen take a variety of photos in different settings, lighting, mood, artifacts and emotions. Be sure to take plenty of photos so you have a mass amount to choose from for your portfolio.
- 3. Start to apply the photoshop topics which you choose in step #1 to the photos from step#2
- 4. When you complete the editing process of your photos you will upload your photos into Adobe Bechance to create an online Photoshop portfolio.
- 5. In Bechance you will need to create an account and then create a new project. You may design your portfolio in any attractive way you choose but you must follow the class layout for your portfolio. The layout should include a creative portfolio title and then for each image: title of the edit for that image, before image, after image and 4-6 sentences on what edits you made to the photo as well as where the photo was taken. Please see the example portfolios on the Website for a better guideline.

## **Photoshop Topic Options**

- 1. Adjustment Panel \*
- 2. Highlight and Shadow \*
- 3. Adjustment Layer \*
- 4. Blending Modes \*
- 5. Clone Stamp
- 6. Pen Tool
- 7. Image Mode (grayscale, duotone, RGB, CMYK)
- 8. Selection Tools
- 9. Painting with the Quick Mask Tool
- 10. Transforming Selection/Clipping Mask
- 11. Pen Tool to Shape Layer
- 12. Path as a Selection
- 13. Canvas Size
- 14. Filter Gallery
- 15. Match Font
- 16. Brushes
- 17. Patch Tool
- 18. Animation
- 19. Blending Photos
- 20. Red Eye Tool
- 21. Clipping Mask
- 22. Smudge Tool
- 23. Transform- warp modes
- 24. Pattern
- 25. Flipping Layer and Not Canvas
- 1. When you are done share you Bechance portfolio link in a Google Doc with Mrs. Cullen
- 2. Mrs. Cullen will provide the link to each student's portfolio on her Website
- 3. You need to visit a minimum of three other students portfolios and leave a positive and detailed comment on each.

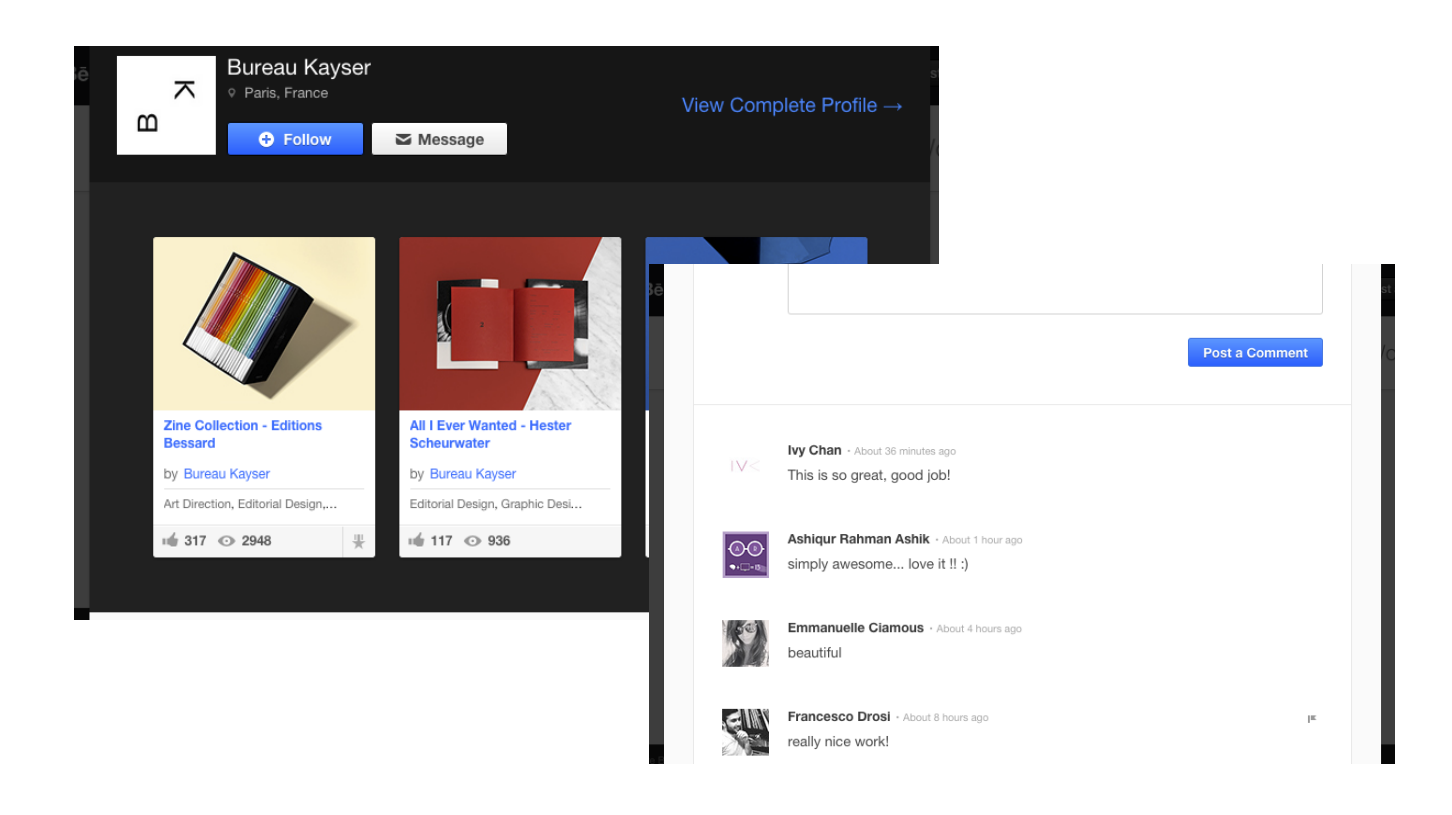

## **Rubric:**

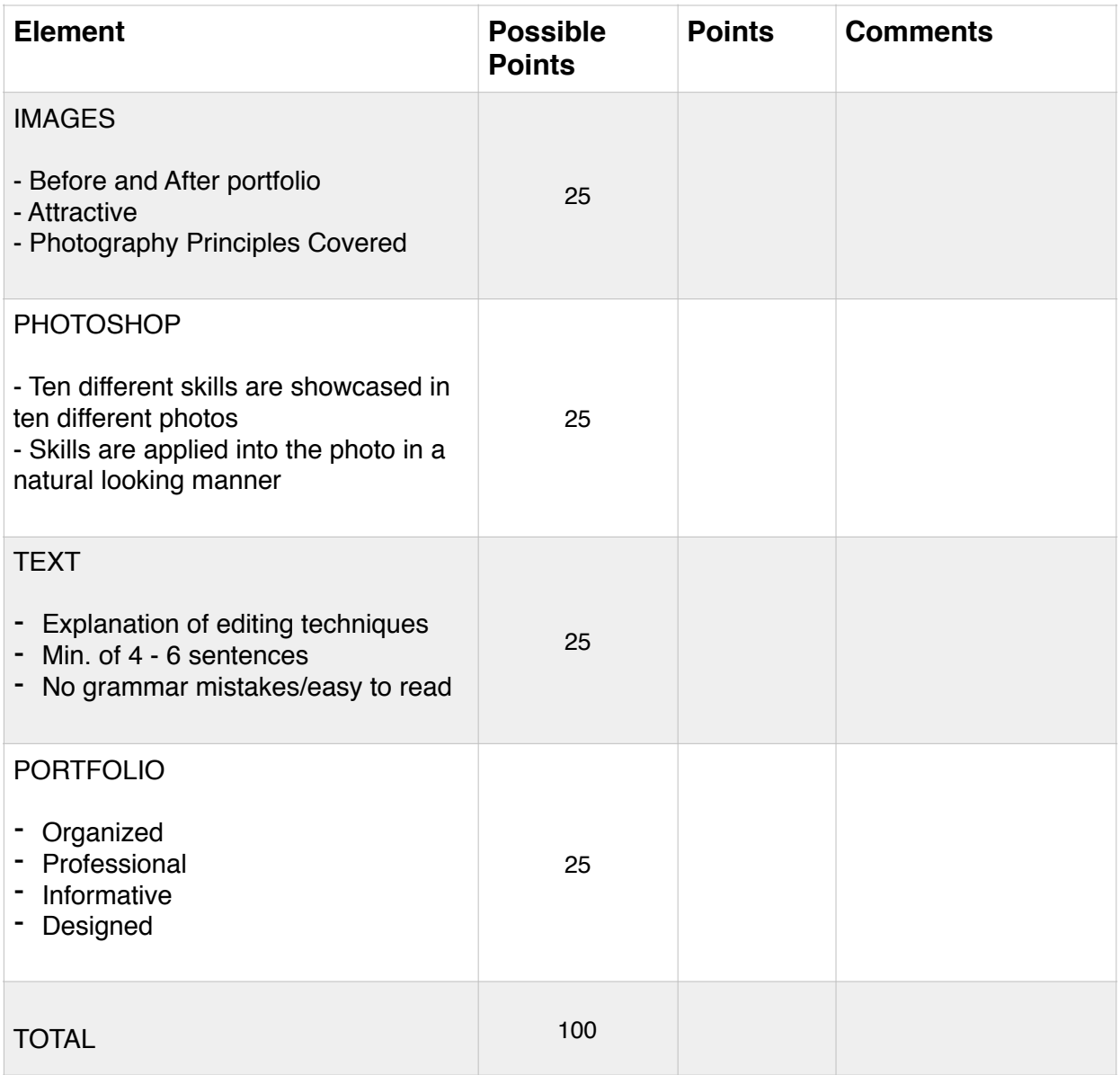